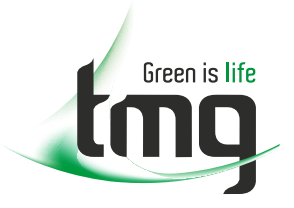

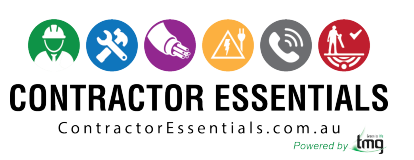

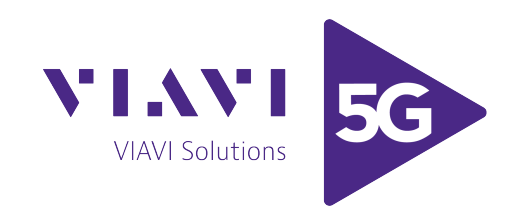

# *Enabling Australia's Field Technicians to build, troubleshoot and maintain better communications networks.*

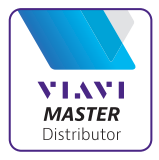

This reference material is provided by TMG Test Equipment, VIAVI's **only** Master Distributor for Contractors in Australia

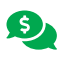

**Industry Best Pricing <b>[Finance Available](https://www.tmgtestequipment.com.au/leasing)** 

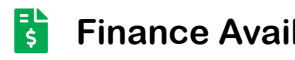

- **[Short to Medium Project-Based Rental Solutions](https://www.tmgtestequipment.com.au/rental)** स्त्र
- 
- **[Dedicated Technical & After-Sales Support](https://www.tmgtestequipment.com.au/technical-support)**
- **[In-house Diagnostics, Repair & NATA Calibration Laboratory](https://www.tmgtestequipment.com.au/service-centre)**

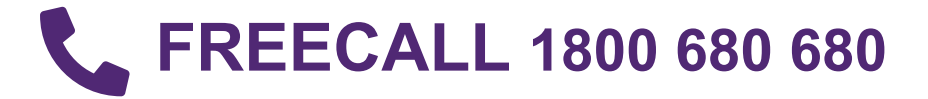

# ISDN Tester/Analyzer for the Primary Rate Access WG IBT-20

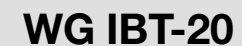

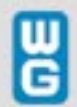

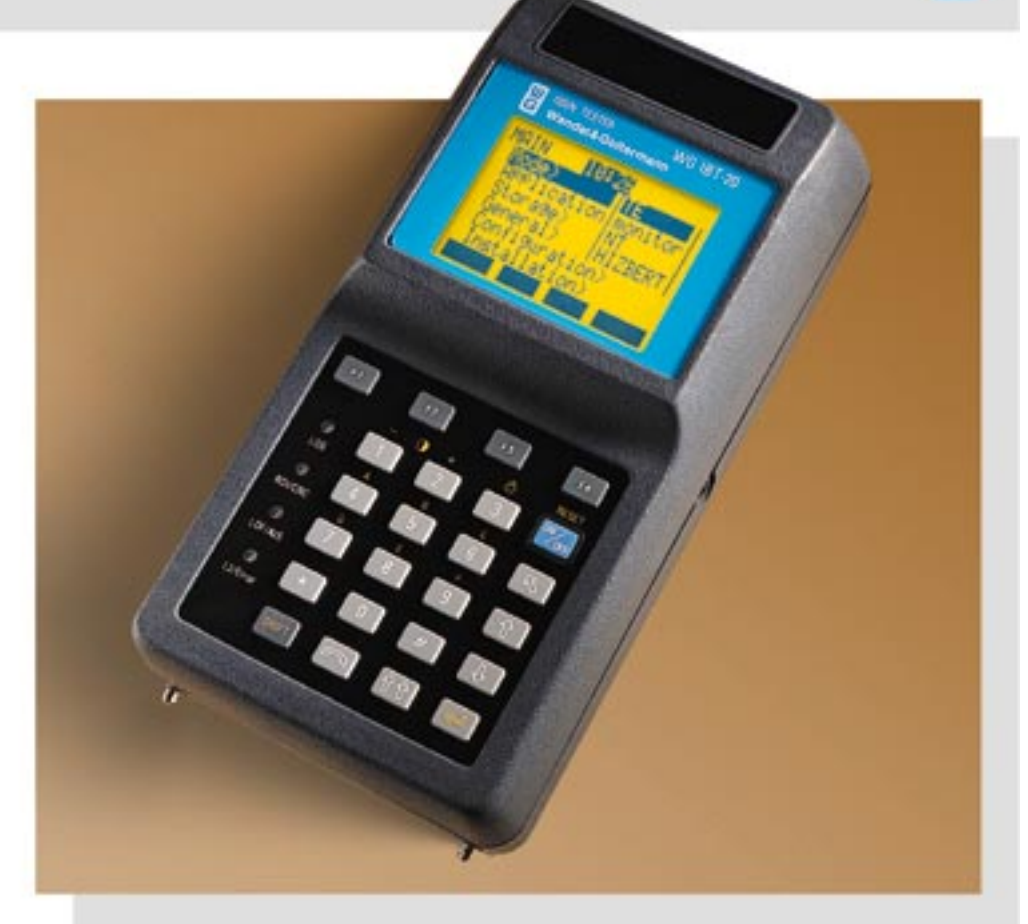

# WG IBT-20

For testing the primary rate access (30B+D)

# Functions

- . TE and NT simulation
- . Built-in tracer
- . Services test, error measurements (G.821)
- . Results storage
- . High-impedance protocol analysis
- Windows™ PC Detailed Decoder
- . Supplementary services test
- . X.25 test in D and B channels
- . ISDN and X.25 Multiple Calls

The standard IBT-20 has three basic measurement modes: terminal (TE) simulation, network (NT) simulation and highimpedance BERT. All important accessories are included (carrying bag, measurement cables, charger, etc.). The standard version of the IBT-20 is designed for use in installing primary rate accesses (TE mode) and PBXs (NT mode). Essential tests in such work, such as BERTs and a services test, are included in this version. There is also a built-in tracer mode. Two software options are available, allowing powerful, highimpedance protocol analysis with detailed results analysis on a PC, or a complete test of the services offered: Supplementary services (CLIP, CLIR, MSN, etc.) and a test of the X.25 service in the B and D channels (as specified in ITU-T Rec. X.31). Users can easily add on these two software options.

# Applications

- . Installation of primary rate accesses
- . Installation of PBXs
- . Maintenance of primary rate accesses and PBXs
- . Commissioning of ISDN accesses

When installing a primary rate access, it is necessary to test the accessibility of the ISDN network, verify the availability of the basic services and check the quality of transmission. This is possible with the IBT-20's TE mode.

In case of access problems or if communications cannot be established, the IBT-20's tracer mode makes it easy to isolate the source of the problem (layer 1, 2 or 3) and the problem type (alarm, incorrect message, etc.).

When installing a PBX, it is necessary to test the basic services to ensure that the PBX is properly configured before connecting it to the network. The IBT-20's NT mode is useful for such verification work.

Teams in charge of maintaining ISDN equipment need an analyzer that can perform detailed decoding of the D-channel protocol in high-impedance mode. In order to keep track of any problems that are detected, it is useful to have PC-based software for exhaustive decoding and simplified archiving of measurement results. The IBT-20's maintenance option includes these features. For network operators and end users who wish to qualify supplementary services and the X.25 service quickly and easily, there is a software option designed for use in commissioning.

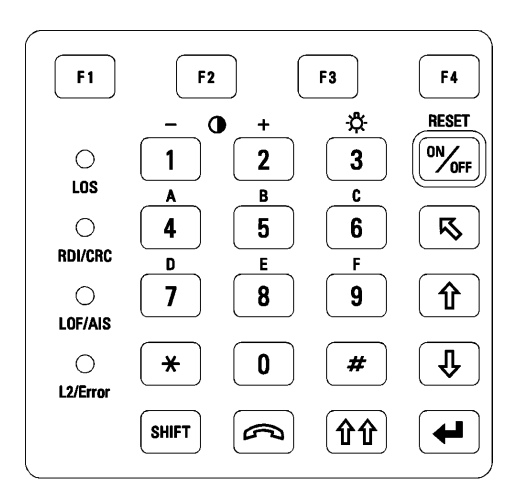

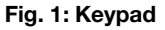

#### User interface

The user interface is menu-based. Users make choices with function keys. Certain keys or key combinations provide quick access to frequently used menus. For example:

Provides direct access to the Phone menu  $\curvearrowright$ 

SHIFT + F2: Provides direct access to test parameters

Four LEDs situated on the front panel provide an immediate indication of layer 1 and 2 problems (LOS, LOF, CRC, AIS).

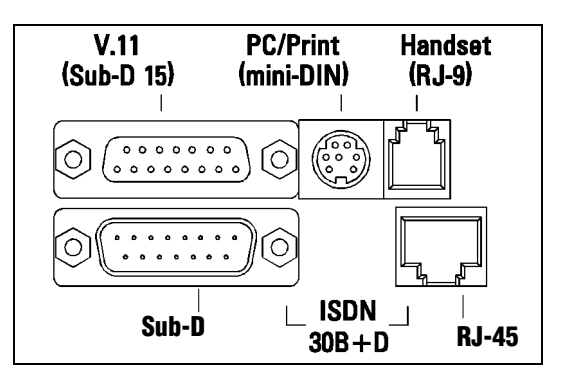

Fig. 1: Keypad Fig. 2: IBT-20 connectors

#### **Connectors**

The IBT-20 is equipped with two types of connector for making measurements on the primary rate access. RJ-45 and Sub-D (15 pin) connectors are situated on the back of the instrument.

One adapter cable is provided with the standard instrument (specify type). The V.11 connector is used to drop a channel (D or B).

A mini-DIN connector is used for the V.24 interface, which is provided to print data or export results to a PC. The telephone handset is connected via an RJ-9 jack. NiCd cells are charged via a separate jack on the side.

# Measurement modes

# TE mode

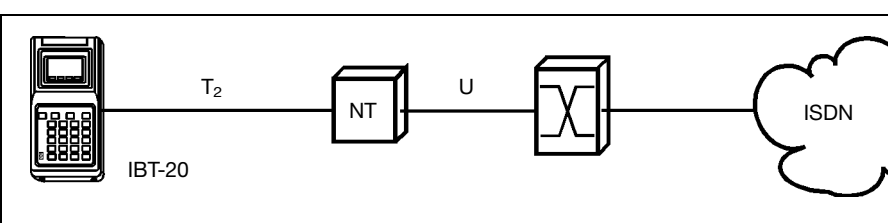

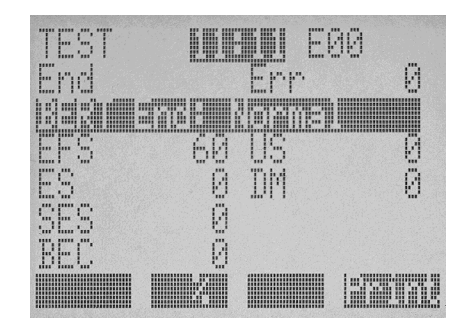

# Fig. 3: TE mode (terminal simulation)

The IBT-20 can measure the bit error ratio (end-to-end measurement or simple and extended self-call) or perform a services test (terminal simulation). It is also possible to make measurements in framed (with or without CRC4) or unframed mode.

# NT mode

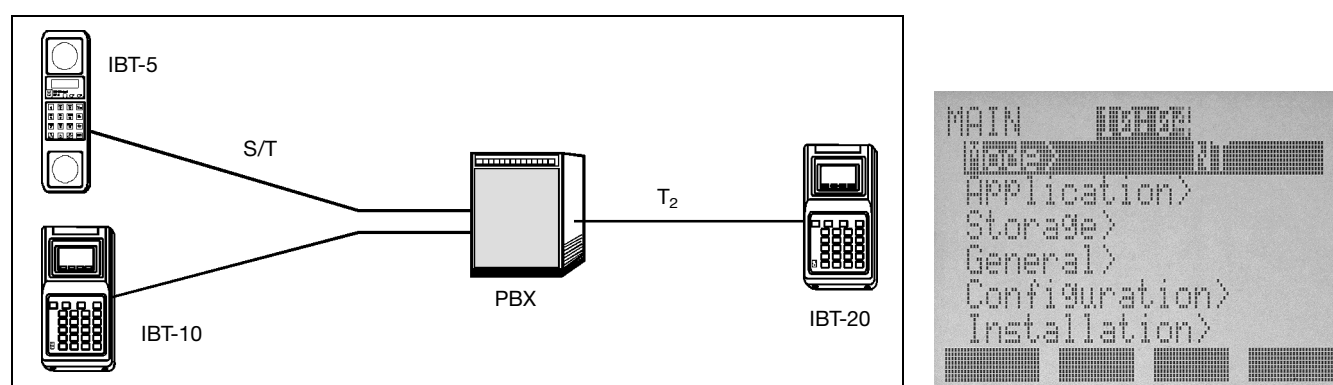

# Fig 4 : NT mode (network simulation)

This mode includes the services test and error measurement (end-to-end measurement). In both of these modes (TE and NT), the built-in tracer allows display of the D-channel protocol (layers 1, 2 and 3).

# Maintenance and Commissioning software packages

These two packages are used to record measurement results.

#### Maintenance package

#### 1. Protocol analysis

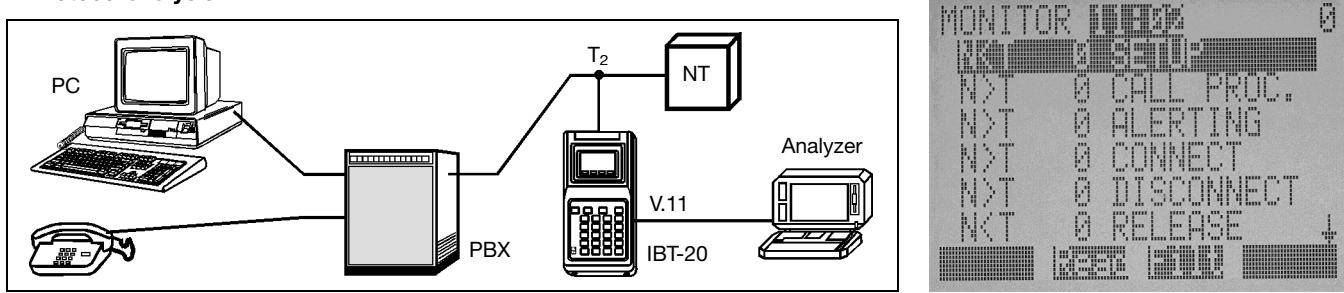

#### Fig. 5: High-impedance analysis

The IBT-20 analyzes the D and X.25 protocols in high-impedance mode. One B channel can be dropped via the V.11 interface for data analysis (e.g. with DA-5). In high-impedance mode, the IBT-20 can also measure bit error rates (Hi-Z BERT mode).

# 2. Decoding software for Windows™

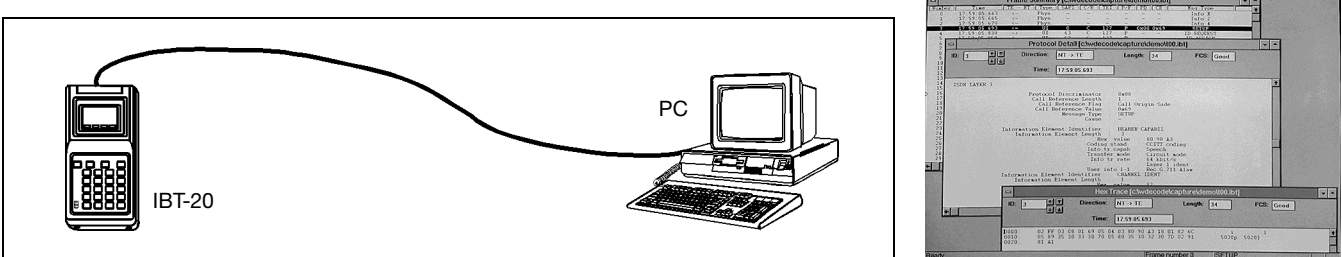

#### Fig. 6: Exporting results to a PC

Results can be stored and transferred to a PC for more detailed decoding. Demonstration software is available free from the WG Website (http://www.wg.com).

#### Commissioning package

#### 1. Supplementary services test

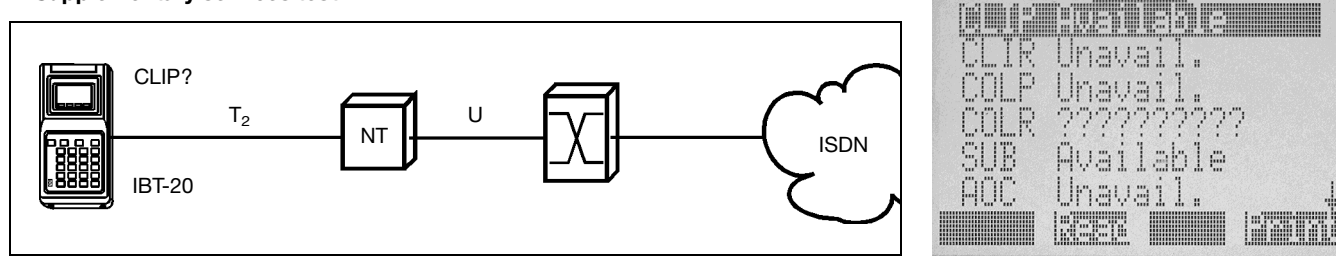

#### Fig. 7: Test of the CLIP supplementary service (example)

The IBT-20 automatically tests the supplementary services for protocols compatible with EDSS-1. An automatic test is also possible.

#### 2. X.25 service test

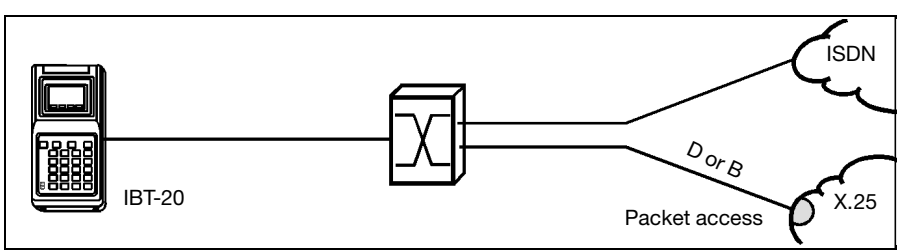

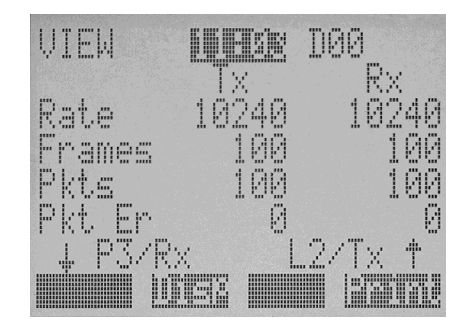

AØØ

SERUIC

F

**BEBEDS** 

# Fig. 8: IBT-20 simulating an X.25 terminal

The IBT-20 tests the accessibility and performance of the X.25 service in the B and D channels.

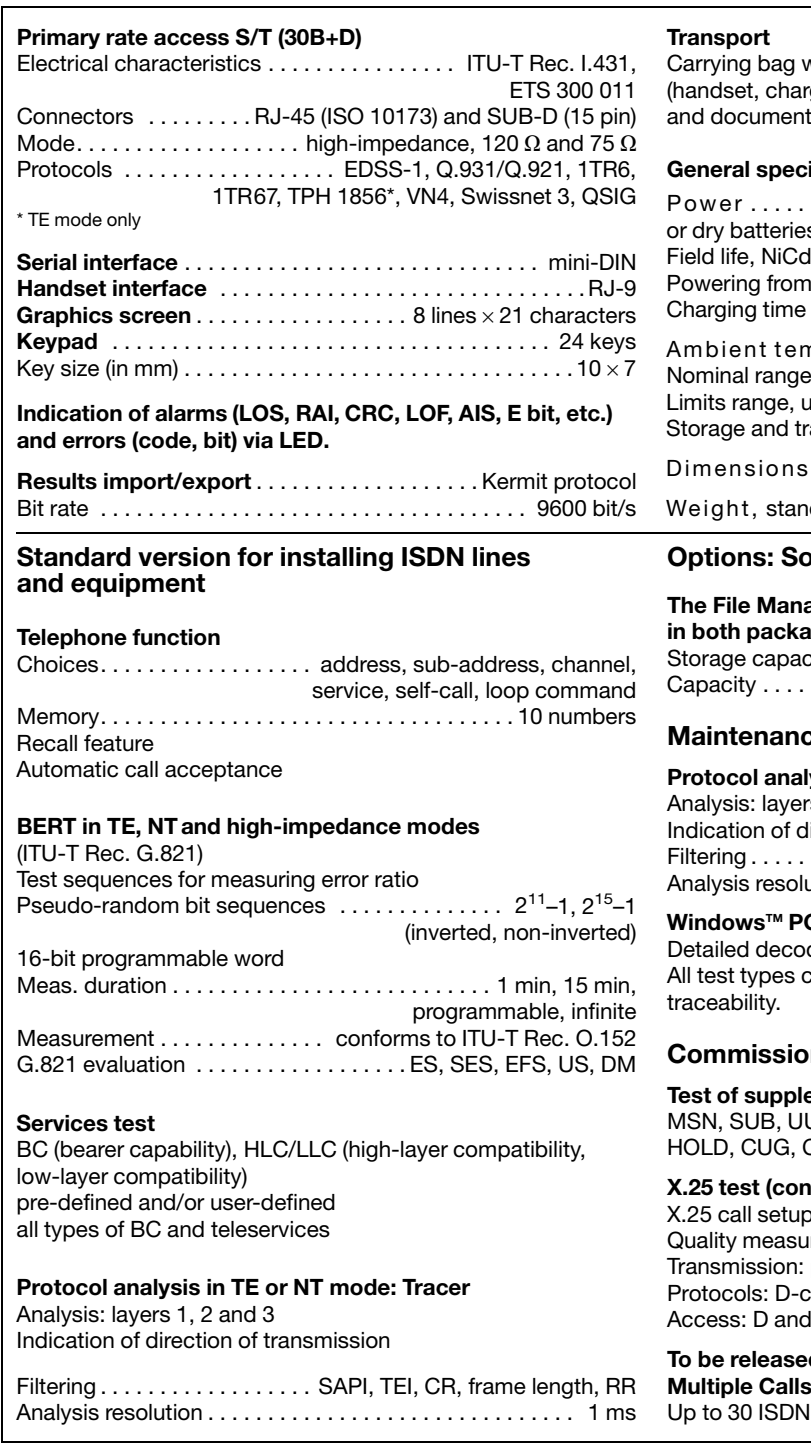

with room for IBT-20 and accessories ger, downloading cable, measurement cable tation).

#### ifications

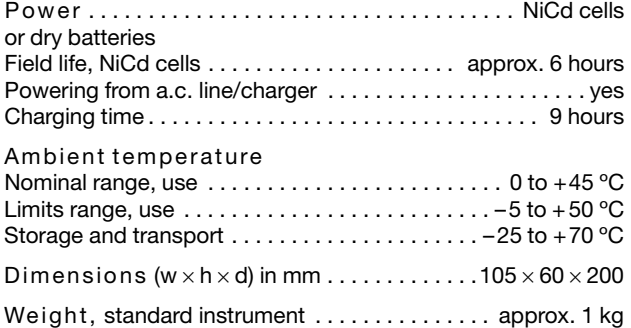

#### oftware packages

#### agement option is included iges.  $s$ ity  $\dots\dots\dots\dots\dots\dots\dots\dots\dots$  up to 100 files Capacity . . . . . . . . . . . . . . . . . . . . . . . . . . . . . . . . . . . . . . . 1 MB

#### e package

# lysis, high impedance

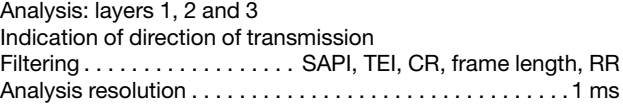

#### C Detailed Decoder

ding of trace and monitor files. an be downloaded to a PC for better

# ning package

# ementary services (EDSS1, 1TR67, SN3)

US, DDI, CLIP, CLIR, COLP, COLR, AOC, TP, CFU, CFB, CFNR.

#### oforming to Rec. X.31, cases A and B)

(SAPI = 16) rements: packet loss, errors. channel tracer, statistics for layers 1, 2 and 3. B channels.

# d soon: software

or X.25 calls simultaneously.

#### Ordering information

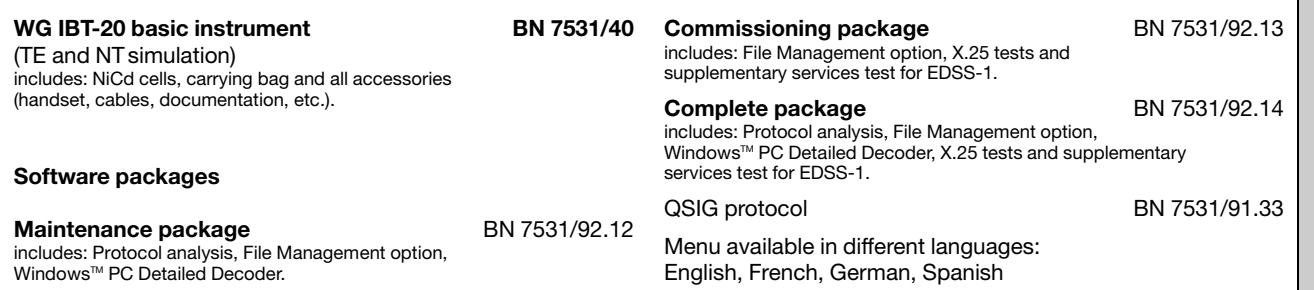

Subject to change without notice - E/0297/D2/896/3.5 - Printed in Germany

Wandel & Goltermann Communications Test Solutions

π Ĝ